# **ISFF8**

# **Guidelines for Authors**

Please read these guidelines carefully. It is important that all Abstracts are published in the same format to provide continuity and conformity in the published papers. All abstracts must be submitted through ISFF8 EasyChair conference webpage at: [https://easychair.org/conferences/?conf=isff8.](https://easychair.org/conferences/?conf=isff8)

The Conference provides predesigned "Abstract Template" and "Extended Abstract/Full Paper Template" which set out both layouts in detail, (Please refer to [https://conferences.uaeu.ac.ae/isff8/en/index.shtml\)](https://conferences.uaeu.ac.ae/isff8/en/index.shtml).

Authors must use the provided templates when developing their documents.

Please follow the instructions given by EasyChair to create an account (if you do not have it) and submit your abstract on the conference website on ISFF8 EasyChair system. Please submit your document only in word documents (\*.docx) format (brief guidelines are given at the end of this text). At least one author of each selected paper must register and attend the conference to present their work.

## **1 Rules for Abstract Submission**

- Authors are required to indicate their preference for either oral or poster presentation in the system while submitting their work.
- Each participant can submit up to two abstracts as presenting author (no limitation as coauthor).
- All accepted abstracts will be published in the official book of abstracts of ISFF8.
- The presenting author must register at the time of acceptance of his or her abstract.

# **2 Instructions for A Short Abstract Preparation**

### *Please use our word template to prepare your text.*

- Please write a brief title, which adequately describes the subject.
- The complete title should be in "Sentence case" and should not exceed 30 words. Refrain from using abbreviations in the title.
- Beneath the title, type the authors' names. Each author should be listed by department, institution, and country.
- Names and surnames for each author must be provided. Do not include degrees or titles.
- Abstracts must be written and presented in English.
- Presenting (corresponding) authors' names shall be referred to.

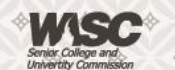

- Short abstracts should not exceed 500 words with no graphs, references, or citations.
- Only standard abbreviations may be used without definition. Data must be given in units (International metric system is preferred) widely used in literature.
- No references, tables, charts, drawings, or undefined abbreviations are allowed in the short abstract.
- List up to 6 keywords to ensure efficient and adequate retrieval of information.
- Each keyword should not contain more than two compound words, and each keyword phrase should start with an uppercase letter.

### **3 Extended Abstract/Full Length Paper Preparation**

#### *Please use our word template to prepare your text.*

All the necessary formatting is already preset in the template. You can basically use all the functions in word, particularly displayed lists, type styles such as bold or italics, the indexing function, and the footnote function. Only use the return key at the end of a paragraph or after headings, displayed lists, and the like. Do not insert manual hyphenation and do not use formats such as framing, centering, or shading. Use a single spaced, 11 points Arial font for the entire body text (please refer to the below details).

#### **3.1Pages**

Extended Abstract can be **up to 4** pages. Paper shall be **Not less than 10** pages, and include all drawings, graphs, figures, and tables inline in the main text. Please DO NOT insert headers or footers, in your paper. Please add LINE NUMBERS left aligned for the whole text.

#### **3.2Formal Style and Text Formatting**

#### *Please use the provided Templates.*

Manuscripts will be checked by a copy editor for formal style. The conference follows certain layouts and standards regarding the presentation of the content, and the Scientific Committee will make sure that the manuscript conforms to these styles.

#### **3.3Headings and Heading Numbering**

Heading levels should be clearly identified and each level should be uniquely and consistently formatted and/or numbered. Please use the decimal system of headings with no more than four levels. Never skip a heading level. The only exceptions are run-

**National Water and Energy Center** P. O. Box. 15551, Al Ain, UAE T: +971 3 713 6597 Email[: nwec@uaeu.ac.ae](about:blank) [www.uaeu.ac.ae](about:blank)

**المركز الوطني للمياه والطاقة**  ص ب 15551، العين، الإمارات العربية المتحدة هاتف: 6597 713 3 +971 [nwec@uaeu.ac.ae](about:blank) : الكرتوني بريد [www.uaeu.ac.ae](about:blank)

in headings which can be used at any hierarchical level. In addition to numbered headings, two more (lower) heading levels are possible.

#### **3.4Equations and Program Code**

In Word, use the Math function, MathType, or Microsoft Equation editor to create your equations and insert in-line with text in the manuscript. Please do not include the equations as images. Prepare the whole equation in this way and not just part of it. Formulas/equations should be numbered in a proper order within the text.

Left align equations on the page. Number them consecutively throughout the paper, using Arabic numerals in parentheses to the right of the equation. Do not insert the equation number from the equation editor. Please do not insert symbols or special characters that are not part of equations as graphics or using the formula editor if they are available as Symbol or Unicode fonts. Authors requiring special symbols from specialized fonts, should embed the font in the document. This will ensure that any recipient of an electronic copy should have no difficulty reading the intended symbol

### **3.5Tables**

- Tables should be included in the manuscript in an editable format and not as images.
- Number Tables consecutively in accordance with their appearance in the text and place any table notes below the table body.
- Ensure that all the tables are cited in the text in the correct order.
- Table captions begin with the term Table in bold type, followed by the Table number, also in bold type.
- Please do not treat simple, one-column lists as tables, but instead set them as part of the running text.

### **3.6Figures and Illustrations**

- Figures should be embedded in the manuscript. There should be a minimum of 300dpi for readability.
- Number the Figures in sequential order within the document. Figure parts should be denoted by lowercase letters (a, b, c, etc.).
- Ensure that all the Figures are described and cited in the text in the correct order.
- Please do not submit tabular material as figures.
- All lines should be at least 0.1 mm (0.3 pt) wide.
- Ensure that all the figure lettering is clearly readable–optimum size is 2-3 mm (8–12 points).
- It is best to use Helvetica or Arial (sans serif fonts) and avoid effects such as shading, outline letters, etc.

**National Water and Energy Center** P. O. Box. 15551, Al Ain, UAE T: +971 3 713 6597 Email[: nwec@uaeu.ac.ae](about:blank) [www.uaeu.ac.ae](about:blank)

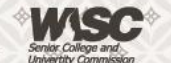

- The figures should be 78 mm or 117 mm (3 or 4 1/2 inches) wide and not higher than 198 mm (7 3/4 inches).
- Do not include titles or captions in your illustrations.

### **3.7References**

These should be to accessible sources. Please ensure that all work cited in the text is included in the reference list, and that the dates and authors given in the text match those in the reference list. References must always be given in sufficient detail for the reader to locate the work cited (see below for formats).

### 3.7.1 Reference Citations

References should be cited in the text using author name/s and year of publication in parentheses using APA  $7<sup>th</sup>$  edition style as follows:

- One author: (Miller, 1991),
- Two authors (Miller & Smith, 1994),
- Three authors or more (Miller et al., 1995).

### 3.7.2 Reference List

The references should be arranged according to alphabetical order by the lead author's last name. The conference follows certain standards regarding the presentation of the reference list. They are based on *Springer Basic Style* reference styles.

For authors using Reference Manager software (e.g., EndNote) to create the reference list, *Springer Basic Style* Reference Style is adopted to provide the output styles that support the formatting of in-text citations and reference list. It is preferable to include the DOI in the reference list, when applicable.

Please do not put commas between names and initials, and do not put periods after initials or abbreviations.

#### 3.7.2.1 Journal Articles

#### **Single Author:**

Saunders, D. S. (1976). The biological clock of insects. Sci. Am., 234(2),114–121.

#### **Two Authors:**

Slifka, M. K., Whitton, J. L. (2000). Clinical implications of dysregulated cytokine production. J. Mol. Med. 78,74–80. doi:10.1007/s001090000086.

### **More than Two Authors:**

**National Water and Energy Center** P. O. Box. 15551, Al Ain, UAE T: +971 3 713 6597 Email[: nwec@uaeu.ac.ae](about:blank) [www.uaeu.ac.ae](about:blank)

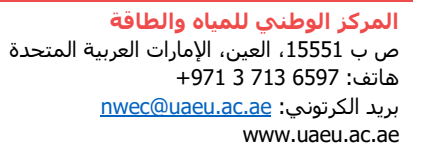

Smith, J., Jones, M., Houghton, L. (1999). Future of health insurance. N. Engl. J. Med. 965,325–329

#### 3.7.2.2 Books and chapters

#### *Book, authored:*

Elbow, P. (1998). Writing with power: Techniques for mastering the writing process (2nd ed.). Oxford University Press.

South, J. & Blass, B. (2001). The future of modern genomics. Blackwell, London.

#### *Book, edited:*

Smith, J. & Brown, B. (2001). The demise of modern genomics. Blackwell, London.

#### *Book chapter:*

Brown, B., Aaron, M. & Brum, P. (2001). The politics of nature. In: J. Smith (Ed.), The rise of modern genomics, 3<sup>rd</sup> edn. Wiley, New York, p 234–295.

3.7.2.3 Proceedings and conference papers

#### *Proceedings as a book:*

Zowghi, D. et al. (1996). A framework for reasoning about requirements in evolution. In: N. Foo & R. Goebel (Eds.) PRICAI'96: topics in artificial intelligence, 4<sup>th</sup> Pacific Rim conference on artificial intelligence, Cairns, August 1996. Lecture notes in computer science (Lecture notes in artificial intelligence), vol 1114. Springer, Heidelberg, p 157.

#### *Proceedings with an editor:*

Aaron, M, (1999), The future of genomics. In: H. Williams (Ed.) Proceedings of the genomic researchers, Boston.

#### *Proceedings without an editor:*

Chung, S-T. & Morris, R. L. (1978). Isolation and characterization of plasmid deoxyribonucleic acid from Streptomyces fradiae. In: Abstracts of the 3<sup>rd</sup> international symposium on the genetics of industrial microorganisms, University of Wisconsin, Madison, 4–9 June 1978.

#### *Paper presented at a conference*

Chung S-T. & Morris R. L. (1978). Isolation and characterization of plasmid deoxyribonucleic acid from Streptomyces fradiae. Paper presented at the 3rd international symposium on the genetics of industrial microorganisms, University of Wisconsin, Madison, 4–9 June 1978.

#### 3.7.2.4 Online publications

**National Water and Energy Center** P. O. Box. 15551, Al Ain, UAE T: +971 3 713 6597 Email[: nwec@uaeu.ac.ae](about:blank) [www.uaeu.ac.ae](about:blank)

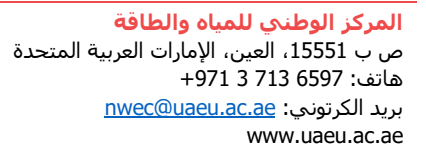

جامعة الإمارات العربيـة المتحدة<br>|United Arab Emirates University

Doe, J. (1999). Title of subordinate document. In: The dictionary of substances and their effects. Royal Society of Chemistry. Available via DIALOG. http://www.rsc.org/dose/title of subordinate document. Accessed 15 Jan 1999.

Healthwise Knowledgebase (1998). US Pharmacopeia, Rockville. [http://www.healthwise.org.](http://www.healthwise.org/) Accessed 21 Sept 1998.

Doe, J. (1999). Trivial HTTP, RFC2169. ftp://ftp.isi.edu/in-notes/rfc2169.txt. Accessed 12 Nov 1999.

ISSN International Centre (2006). The ISSN register. http://www.issn.org. Accessed 20 Feb 2007.

### 3.7.2.5 Dissertation

Trent, J. W. (1975). Experimental acute renal failure. Dissertation, University of California.

### 3.7.2.6 In Press

Major, M. et al. (2007). Recent developments. In: W. Jones (ed). Surgery today. Springer, Dordrecht (in press).

### **4 Posters**

At least one author must stand by in front of his/her poster board during the presentation. He/she is expected to introduce his/her poster and answer the questions. The provided poster booths are 100 x 130 cm. Your poster should fit within these dimensions.

The poster should be designed to be hung in a vertical (portrait) position.

The title of your poster should appear at the top (Sentence case) about 25 mm (1″) high.

Prepare all diagrams or charts neatly and legibly beforehand in a size sufficient to be read at a distance of 2 meters. Paragraph and figure caption text should be AT LEAST 24-point font (0.9 cm height) and headers AT LEAST 36 point font (1.2 cm height).

Use different colors and textures/symbols for each line or bar contained in your graph or chart.

The smallest text on your poster should be at least 9 mm (3/8″) high.

The posters should be installed and removed in the designated hours according to the program.

Authors are responsible for setting up and removing their posters. If your poster is left behind, it will be discarded.

Only the adhesive tape, will be provided in the poster session area, has to be used. The Conference Secretariat offers the poster printing service for those who willing to print their poster in advance and pick-up on-site. If you are interested in this service, please send the file of your poster by 10.10.2024 to [ISFF8@uaeu.ac.ae.](mailto:ISFF8@uaeu.ac.ae)

**National Water and Energy Center** P. O. Box. 15551, Al Ain, UAE T: +971 3 713 6597 Email[: nwec@uaeu.ac.ae](about:blank) [www.uaeu.ac.ae](about:blank)

**المركز الوطني للمياه والطاقة**  ص ب 15551، العين، الإمارات العربية المتحدة هاتف: 6597 713 3 +971 [nwec@uaeu.ac.ae](about:blank) : الكرتوني بريد [www.uaeu.ac.ae](about:blank)

### **5 Submitting your abstract via EasyChair**

#### **5.1Register your account**

If you have never used EasyChair before you must register a free account. If you already have an account, then you may skip these preliminary steps (please see: 2. Submit your abstract).

- 5.1.1 Navigate to the ISFF8 EasyChair system at: <https://easychair.org/conferences/?conf=isff8> (opens in new window)
- 5.1.2 Click "Create an account".
- 5.1.3 Log in to EasyChair for ISFF8
- 5.1.4 EasyChair uses cookies for user authentication. To use EasyChair, you should allow your browser to save cookies from easychair.org.

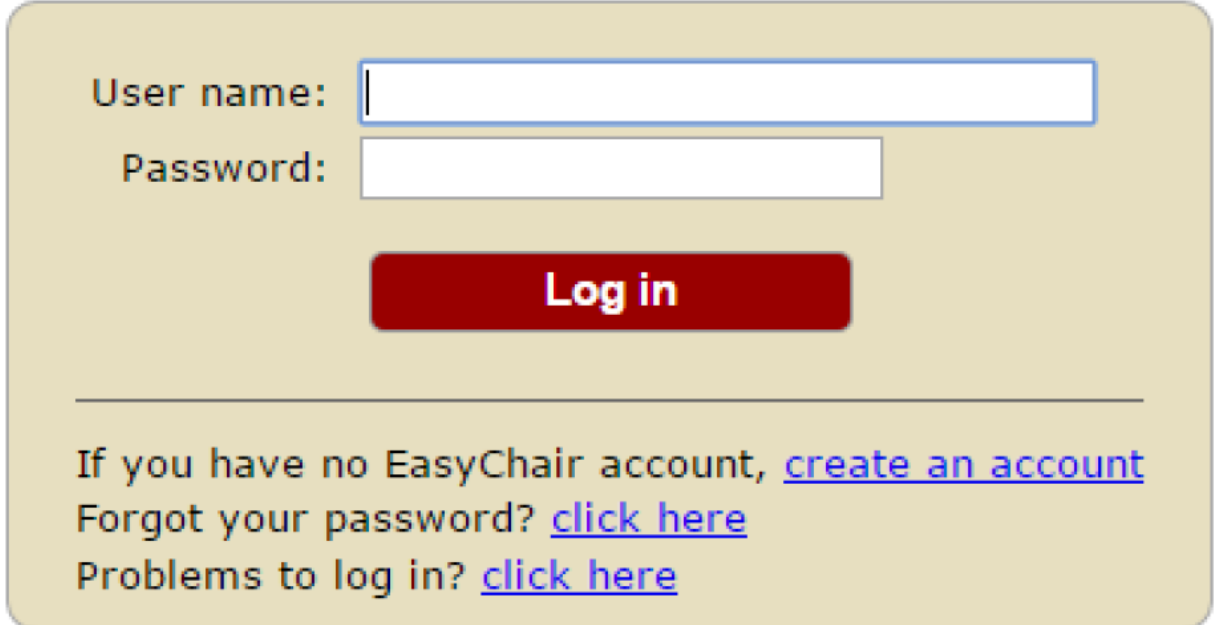

**National Water and Energy Center** P. O. Box. 15551, Al Ain, UAE T: +971 3 713 6597 Email[: nwec@uaeu.ac.ae](about:blank) [www.uaeu.ac.ae](about:blank)

"حامعة المستقبل"

"The University of the Future'

جامعة الإمارات العربيـة المتحدة<br>| United Arab Emirates University

### 5.1.5 Fill in the Captcha – then click "Continue".

#### **5.2Create an EasyChair Account**

To create an EasyChair account you should have a valid email address and do the following.

- pass a captcha to prove that you are not a robot.
- fill out a simple form with your personal information.
- follow the link we send to your email address to complete the account creation.
- 5.2.1 Please fill out the following form. The required fields are marked by \*.

Note that the most common reason for failing to create an account is an incorrect email address so please type your email address correctly.

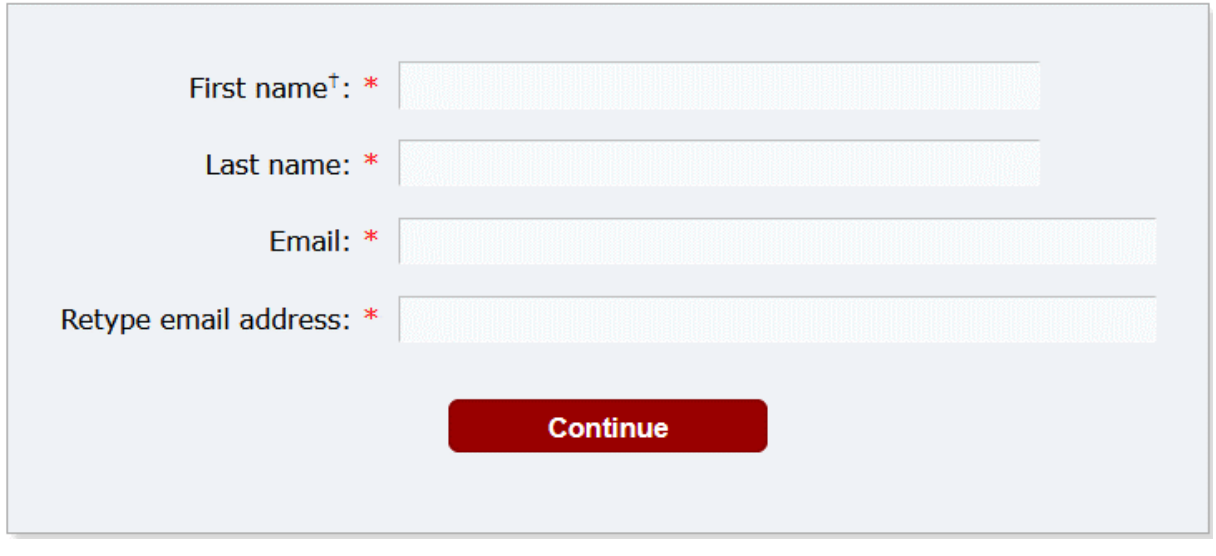

Note: leave the first name blank if you do not have one. If you are unsure how to divide your name into the first and last name, read the help article about names. [\(https://easychair.org/help/article.cgi?art=first\\_name\\_and\\_last\\_name\)](https://easychair.org/help/article.cgi?art=first_name_and_last_name).

You may also be interested about our policy for using personal information. [\(https://easychair.org/privacy.cgi\)](https://easychair.org/privacy.cgi).

**National Water and Energy Center** P. O. Box. 15551, Al Ain, UAE T: +971 3 713 6597 Email[: nwec@uaeu.ac.ae](about:blank) [www.uaeu.ac.ae](about:blank)

"حامعة المستقبل"

"The University of the Future"

- 5.2.2 You will be sent a confirmation email containing a link to continue your registration. Click the link.
- 5.2.3 Complete your registration by providing all the required information and picking a username and password. Then click "Create my account".

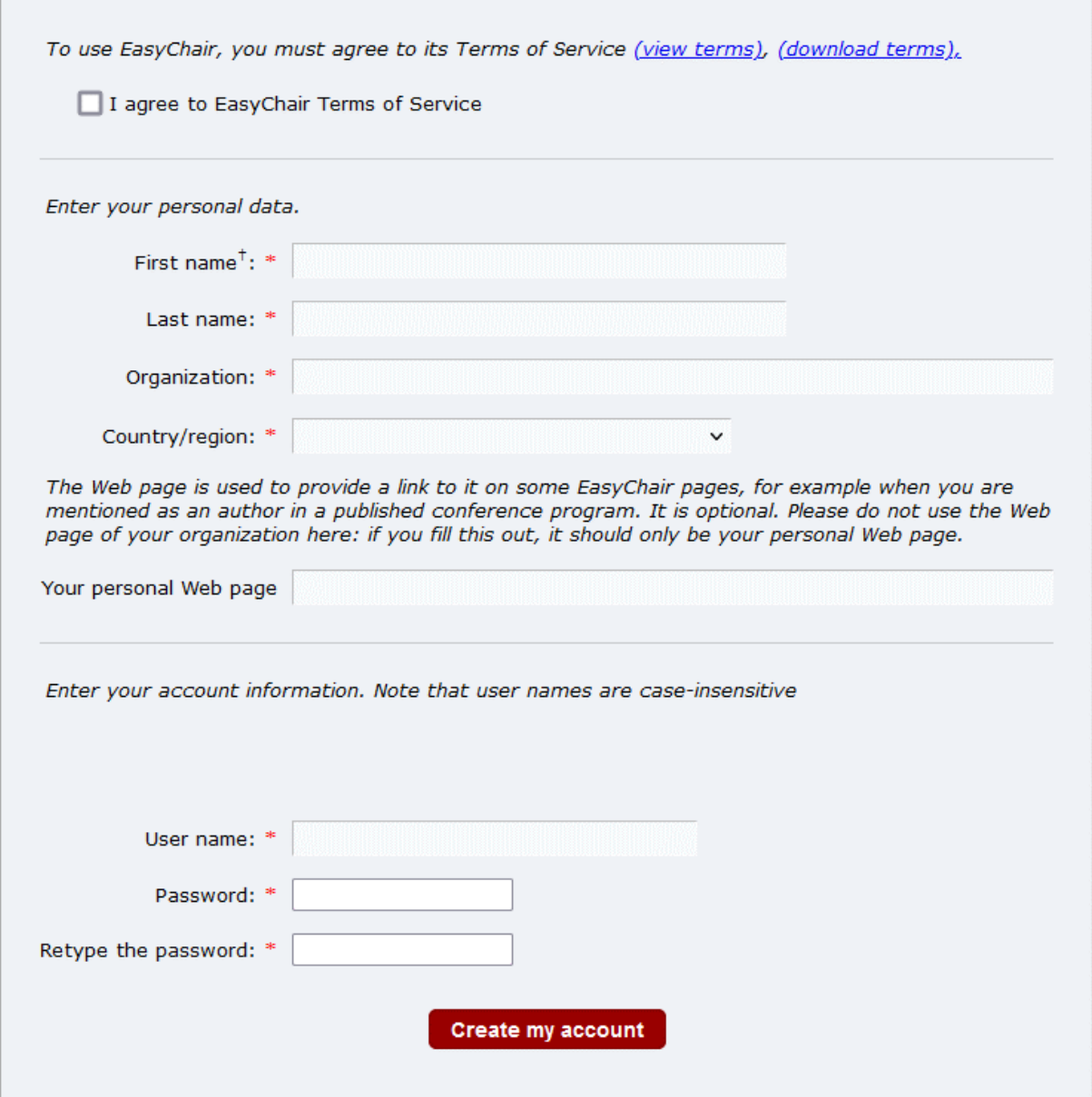

**National Water and Energy Center** P. O. Box. 15551, Al Ain, UAE T: +971 3 713 6597 Email[: nwec@uaeu.ac.ae](about:blank) [www.uaeu.ac.ae](about:blank)

**المركز الوطني للمياه والطاقة**  ص ب ،15551 العين، اإلمارات العربية المتحدة هاتف: 6597 713 3 +971 [nwec@uaeu.ac.ae](about:blank) : الكرتوني بريد [www.uaeu.ac.ae](about:blank)

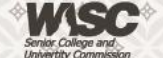

5.2.4 Your account will be created, and a confirmation message will appear.

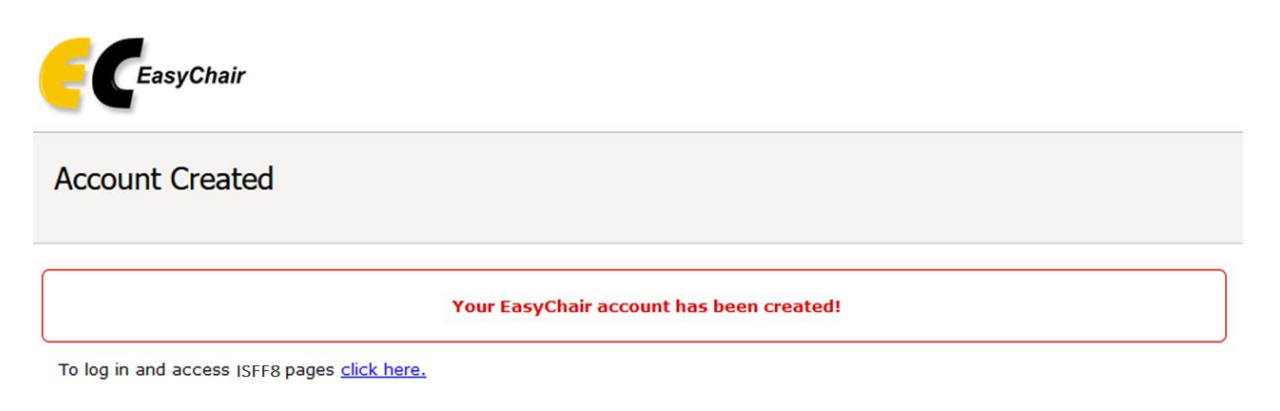

- 5.2.5 Click the hyperlink to navigate to the login page
- 5.2.6 Enter your username and password then login

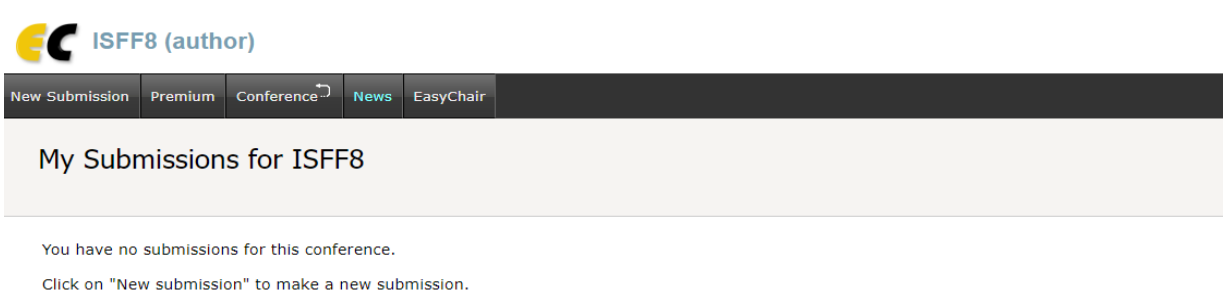

# **5.3Submit your abstract**

- 5.3.1 From the main menu, choose "New Submission"
- 5.3.2 Fill out the forms to provide author names and affiliation. If any of your co‐ authors have already signed up to EasyChair, you can click "Add an Associate"

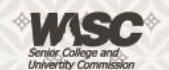

جامعة الإمارات العربيـة المتحدة<br>|United Arab Emirates University

to search for them. Otherwise you should add their information manually. Note that only the submitter of the abstract is required to have an EasyChair account.

- 5.3.3 Follow the instructions, step by step, and then use the "Submit" button at the bottom of the form. The required fields are marked by (\*).
- 5.3.4 More information about the submission can be found on conference website [\(https://conferences.uaeu.ac.ae/isff8/en/index.shtml\)](https://conferences.uaeu.ac.ae/isff8/en/index.shtml).
- 5.3.5 For each of the authors please fill out the form below and **indicate ONLY ONE corresponding author**.

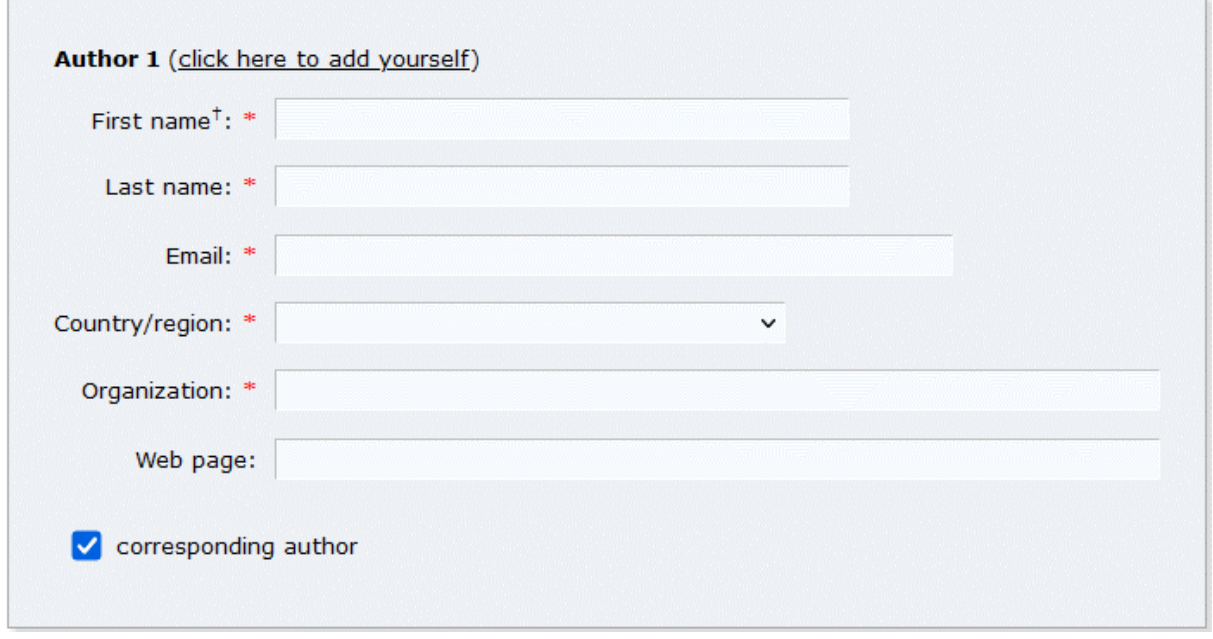

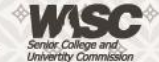

5.3.6 The title and the abstract should be entered as plain text, they should not contain HTML elements.

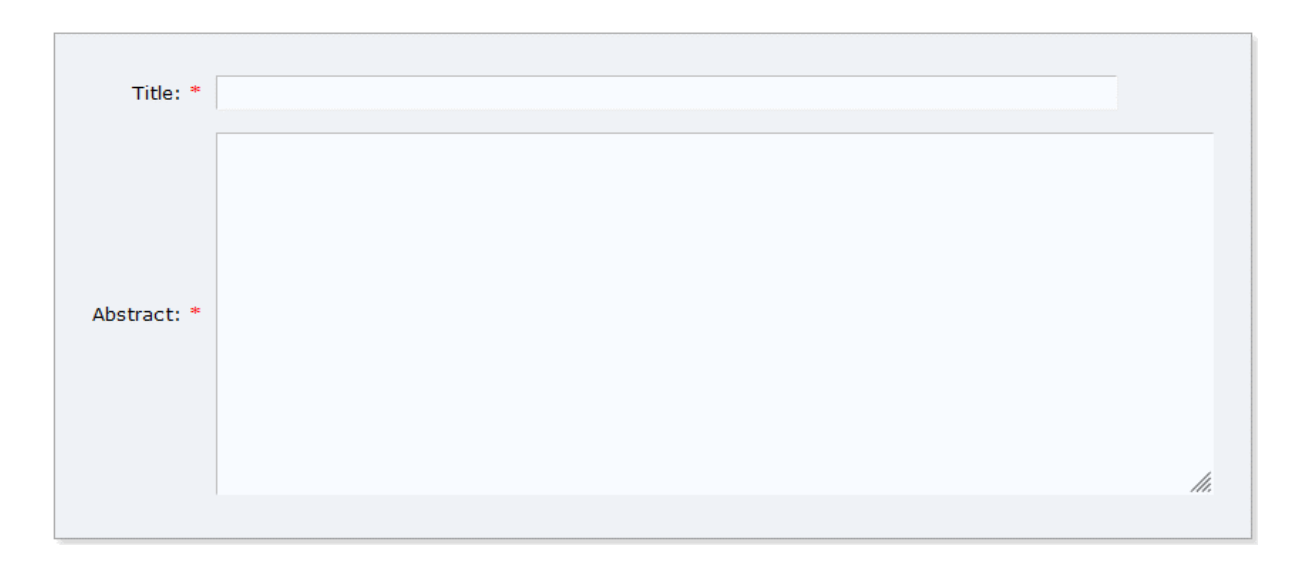

5.3.7 Type up to 6 keywords (also known as key phrases or key terms), one per line to characterize your submission. You should specify at least three keywords.

![](_page_11_Figure_4.jpeg)

**National Water and Energy Center** P. O. Box. 15551, Al Ain, UAE T: +971 3 713 6597 Email[: nwec@uaeu.ac.ae](about:blank) [www.uaeu.ac.ae](about:blank)

"جامعة المستقبل"

"The University of the Future"

5.3.8 Please select topics relevant to your submission from the following list. Topics are typically used for assigning submissions to reviewers and for conference analytics. You must select at least 1 and a maximum of 2 topics.

![](_page_12_Picture_95.jpeg)

5.3.9 Upload your word file using the Browse button. **Use this option to submit your abstract and/or your full-length paper.**

# Files

 $\mathcal{L}$ 

![](_page_12_Picture_96.jpeg)

جامعة الإمارات العربيـة المتحدة<br>|United Arab Emirates University

### 5.3.10 If you filled out the form, press the 'Submit' button below. **Do not press the button twice: uploading may take time!**

![](_page_13_Picture_85.jpeg)

Once submission is successful you will see basic information about your submission. You can get back to the page with your submission details at any time by clicking on Submission# (where # denotes the number of your submission) in the main menu. If you need to make any changes to your submission (update information, update authors, submit a new version, or withdraw your submission), use the links on the righthand side of the page.

**National Water and Energy Center** P. O. Box. 15551, Al Ain, UAE T: +971 3 713 6597 Email[: nwec@uaeu.ac.ae](about:blank) [www.uaeu.ac.ae](about:blank)

**المركز الوطني للمياه والطاقة**  ص ب 15551، العين، الإمارات العربية المتحدة هاتف: 6597 713 3 +971 [nwec@uaeu.ac.ae](about:blank) : الكرتوني بريد [www.uaeu.ac.ae](about:blank)

(14)